## **HƯỚNG DẪN THAY ĐỔI SỐ ĐIỆN THOẠI XÁC THỰC TRÊN DVC QUỐC GIA**

*Chú ý: Thay đổi được số điện thoại xác thực trên DVCQG thì phải nhớ mật khẩu đăng nhập*

Bước 1: Công dân trang Web Dịch vụ công Quốc gia theo đường link: <https://dichvucong.gov.vn/p/home/dvc-trang-chu.html>

Ấn vào nút đăng nhập

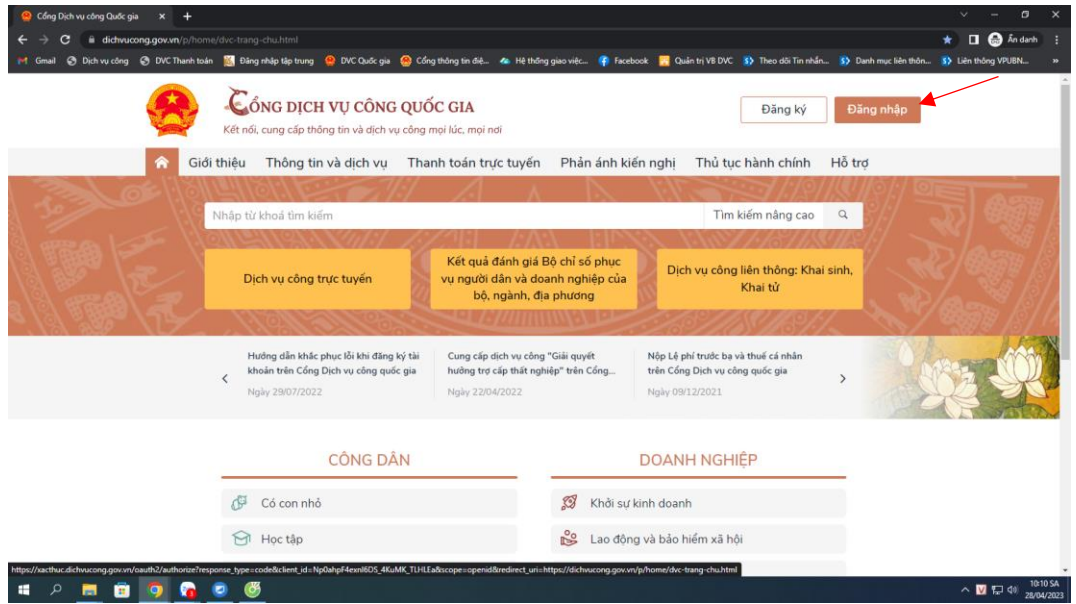

Bước 2: Khi ấn vào nút đăng nhập hiển thị của sổ chọn "**Tài khoản cấp bởi Dịch vụ coogn Quốc gia**"

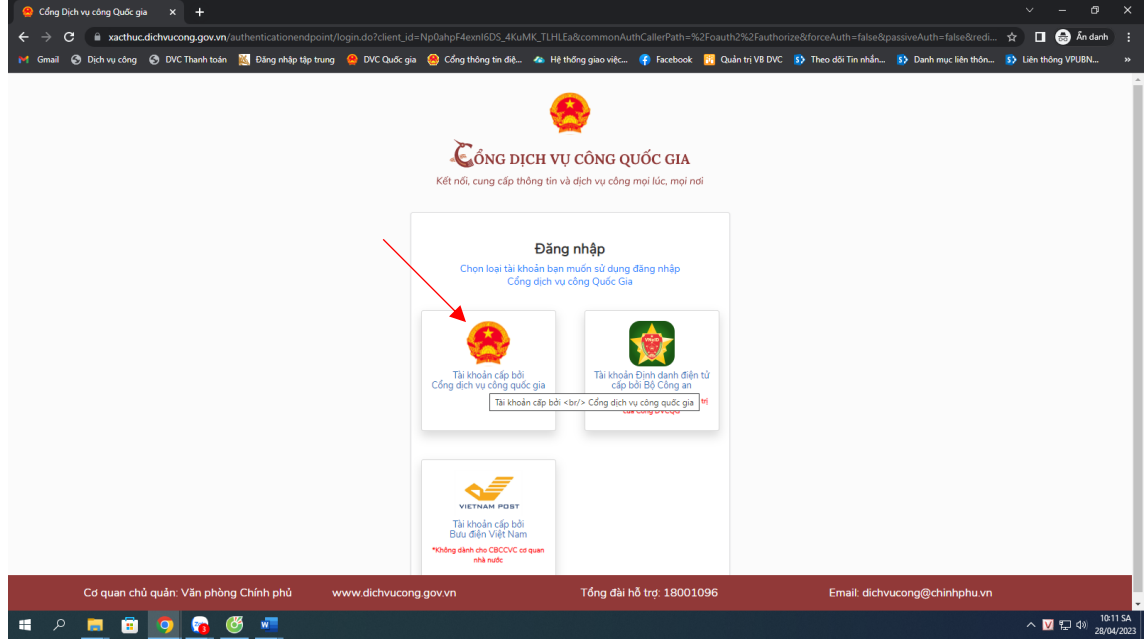

Bước 3: Nhập: CCCD/CMT, Mật khẩu, mã xác thực và ấn vào nút "**Đăng nhập**"

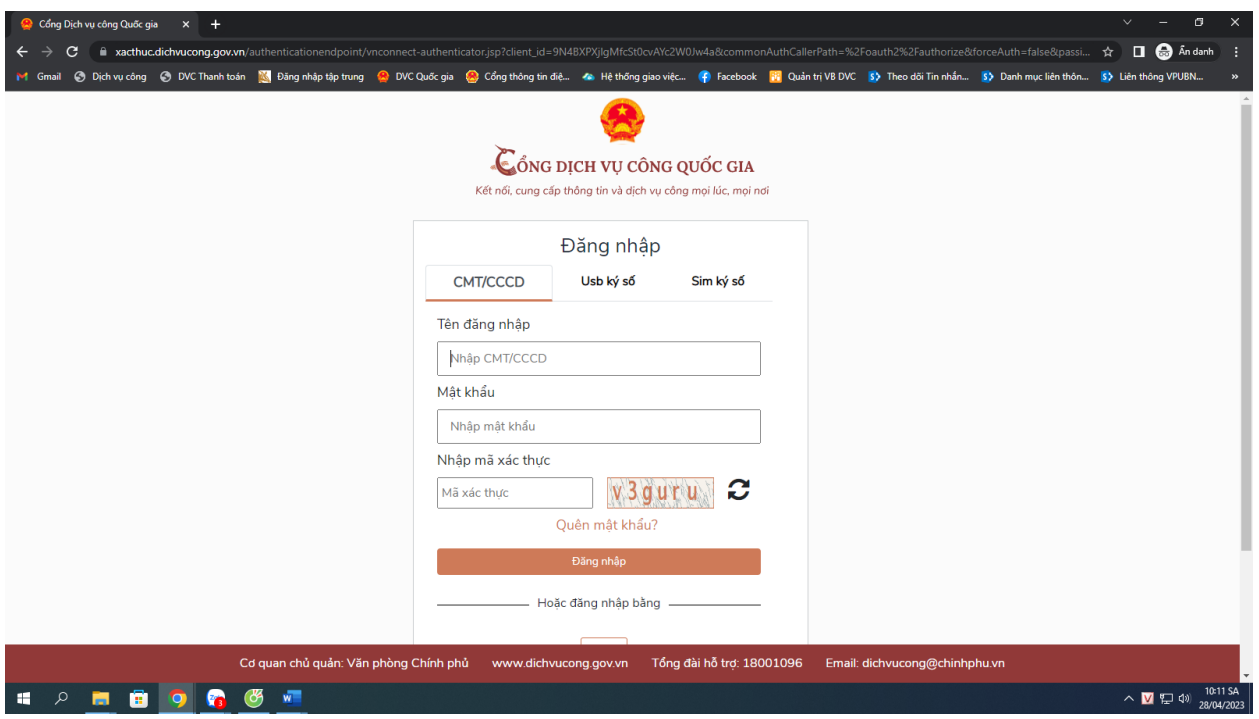

Bước 4: Khi đến bước "**Xác thực mã OTP**" thì công dân chọn mục "**Mất số điện thoại nhận OTP**" và nhập số điện thoại mới vào và làm theo hướng dẫn

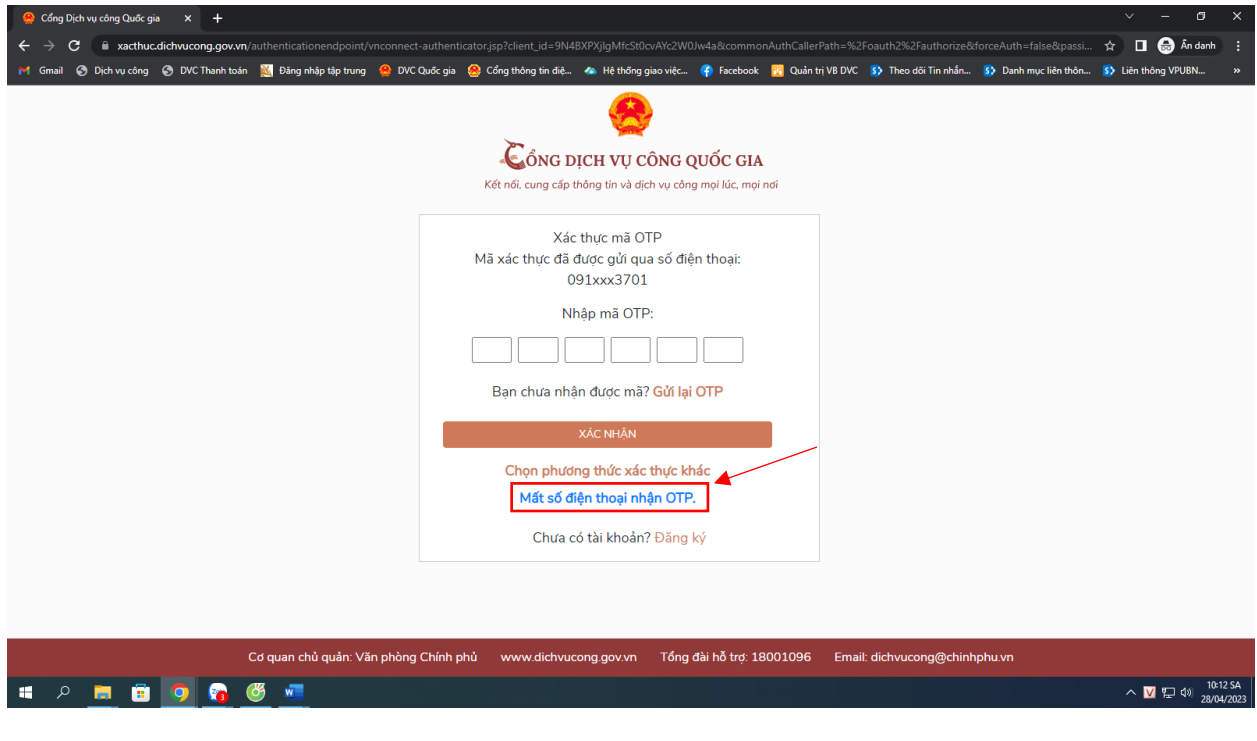